## DMARC

EXPERT ADVICE ON GETTING STARTED, BEST PRACTICES, DMARC<br>EXPERT ADVICE ON GETTING STARTED, BEST PRACTICES,<br>AND PIT FALLS TO AVOID<br>This is the second episode in a Zimbra webinar series that aims to demystify mod

This is the second episode in a Zimbra webinar series that aims to demystify modern email authentication and email encryption for practical, everyday use.

## A Brief Introduction

#### Randy Leiker

President and CEO of Skyway Networks

- 26 Years Of IT industry experience
- 23 Of Those Years at Skyway Networks
- Long history with Zimbra, dating back to Zimbra 5.0

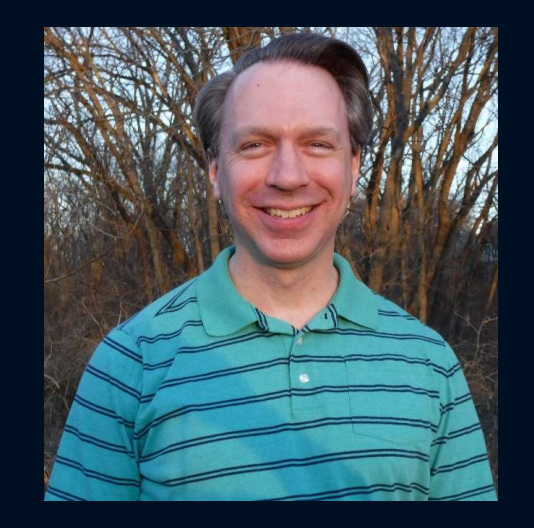

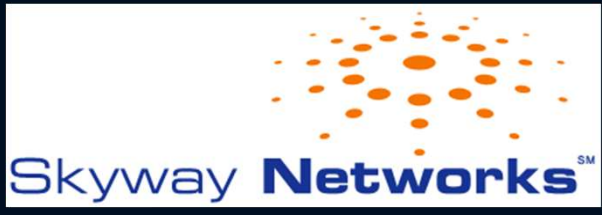

2

## Overview Of Today's Webinar

#### • DMARC

- What Is DMARC
- Brief Review of SPF & DKIM
- How To Setup DMARC
- How Does DMARC Protect Your Domain
- Zimbra Settings For DMARC Alignment
- Understanding DMARC Reporting
- Best Practices
- DMARC Questions & Answers
- Wrap Up & Key Takeaways

This webinar is being recorded and will be posted on the Zimbra YouTube Channel at https://www.youtube.com/c/zimbra

## Email Security Webinar Series

- Earlier Topics
	- SPF & DKIM: these form the foundation on which modern email authentication operates and are the first key steps to protecting your outbound email and domain name's reputation. Recording available at https://www.youtube.com/c/zimbra
- Upcoming Topics
	- MTA-STS & TLS-RPT: advertise to email senders that you prefer strong encryption, provide a means for senders to verify your email servers, and gain important insights into any delivery failures.
	- DNSSEC: prevent your DNS infrastructure from being the weakest link in the security chain and defend yourself from a variety of spoofing and man-in-the-middle attacks.
	- TLS & DANE: an overview of how email encryption works, and how to overcome inherent weaknesses with the Certificate Authorities that issue SSL certificates by using certificate pinning.

## What Is DMARC and Why Do You Need It?

- SPF & DKIM: evolutionary leap forward in email sender authentication, but more was needed.
- DMARC: Domain-based Message Authentication, Reporting, and Conformance.
- DMARC builds upon both SPF & DKIM by:
	- Adding a feedback loop for senders
	- Enables domain owners to provide explicit direction of what should happen when an email fails SPF and DKIM validation
	- Enforces anti-spoofing for the visible From address that email recipients see

## SPF & DKIM Revisited

SPF

- Sender Policy Framework enables a domain / sub-domain owner to list the public IP addresses that may send email for the domain / sub-domain by using a DNS TXT record.
- Using the "-all" (fail) keyword at the end of your SPF record is a best practice, especially when using SPF in combination with DMARC. Using anything else, including "~all" (soft fail) weakens both your SPF & DMARC policies, creating an opening for an attacker to bypass.

## SPF & DKIM Revisited

DKIM

- DomainKeys Identified Mail enables a sender to create two digital signatures (hashes): one hash of the body of an email, and a second hash of the body of the email + select email header fields.
- Regularly do DKIM keypair rotations that involve:
	- Creating a new DKIM keypair.
	- Adding the new DKIM public key to a DNS TXT record.
	- Deleting the old DKIM keypair from your email & DNS server in 1 week.

# Deprecated Email Security Standards Peprecated Email Security Stand<br>• SenderID Records<br>• Modern Successor: SPF<br>• How To Locate:<br>• These records will have a bost name like: example com • Deprecated Email Security Standa<br>• SenderID Records<br>• Modern Successor: SPF<br>• How To Locate:<br>• These records will have a host name like: example.com<br>• DomainKey Policy Records<br>• Modern Successor: DKIM<br>• How To Locate:<br>•

- - Modern Successor: SPF
	- How To Locate:
		- These records will have a host name like: example.com
		- The DNS TXT record will contain keywords like: "spf2.0"

- Modern Successor: DKIM
- How To Locate:
	- These records will have a host name like: \_domainkey.example.com
	- Not to be confused with modern DKIM records that use host names like: selector. domainkey.example.com
	- The DNS TXT record will contain keywords like: "o=-" or "o=~"
- Modern Successor: SPF<br>• How To Locate:<br>• The DNS TXT record will contain keywords like: "spf2.0"<br>• DomainKey Policy Records<br>• Modern Successor: DKIM<br>• How To Locate:<br>• These records will have a host name like: "domainkey If you have either SenderID or DomainKey policy records, consider deleting them to make<br>future email delivery troubleshooting easier & avoid unexpected email delivery outcomes.

Chris' Company Domain Name: zimbra.tech

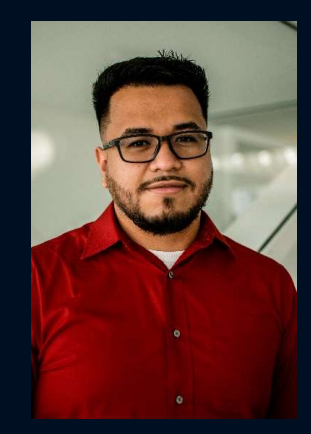

Chris' Company Domain Name: zimbra.tech

DMARC Record (DNS TXT record)

Host name: \_dmarc.zimbra.tech

Content:

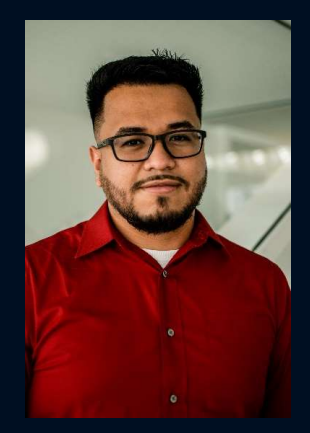

Photo by Jacinto Diego

Chris' Company Domain Name: zimbra.tech

DMARC Record (DNS TXT record)

Host name: \_dmarc.zimbra.tech

Content: v=DMARC1;

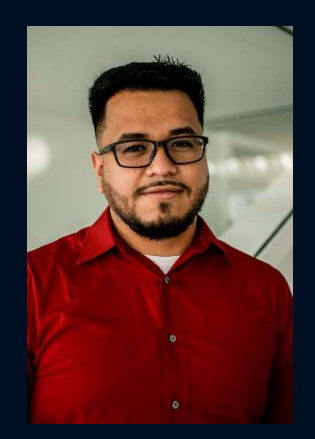

Chris' Company Domain Name: zimbra.tech

DMARC Record (DNS TXT record)

Host name: dmarc.zimbra.tech

Content: v=DMARC1; p=none;

#### Available Options

p=none : no DMARC policy is enforced. Solely intended for testing / monitoring purposes. p=quarantine : the policy requires email that fails DMARC to be delivered to a recipient's spam / junk folder. p=reject : the policy requires email that fails DMARC to be deleted and not delivered to the recipient.

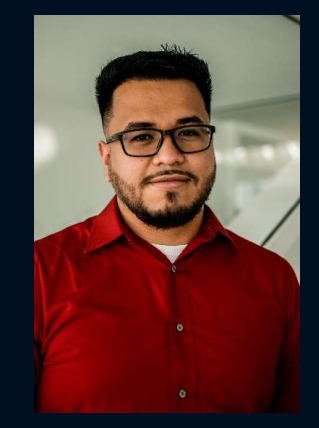

Chris' Company Domain Name: zimbra.tech

DMARC Record (DNS TXT record)

Host name: dmarc.zimbra.tech

Content: v=DMARC1; p=none; rua=mailto:dmarc@zimbra.tech;

#### Available Options

The Section of the External Ramer simulations of the DMARC Record (DNS TXT record)<br>
Host name: \_dmarc.zimbra.tech<br>
Content:<br>
v=DMARC1; p=none; rua=mailto:dmarc@zimbra.tech;<br>
Available Options<br>
rua : reporting URI for aggre ompany Domain Name: zimbra.tech<br>
ARC Record (DNS TXT record)<br> **trame:** \_dmarc zimbra.tech<br>
tent:<br>
MARC1; p=none; rua=mailto:dmarc@zimbra.tech;<br>
<br>
albe Options<br>
reporting URI for aggregate reports<br>
• Accepts one or more ema recipient mail servers. Multiple addresses, separated by commas, can be used: rua=mailto:dmarc@zimbra.tech,mailto:chris@zimbra.tech;

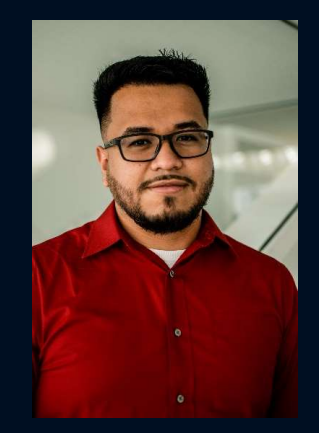

Chris' Company Domain Name: zimbra.tech

DMARC Record (DNS TXT record)

Host name: dmarc.zimbra.tech

Content: v=DMARC1; p=none; rua=mailto:reports@example.com;

Required Additional DNS TXT record:

Host name: zimbra.tech. report. dmarc.example.com

Content: v=DMARC1;

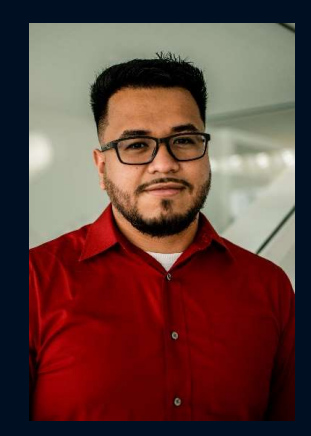

Chris' Company Domain Name: zimbra.tech

DMARC Record (DNS TXT record)

Host name: dmarc.zimbra.tech

Content: v=DMARC1; p=none; rua=mailto:dmarc@zimbra.tech; ruf=mailto:dmarc@zimbra.tech;

#### Available Options

- The Secret of Divident Company Domain Name: zimbra.tech<br>
DMARC Record (DNS TXT record)<br>
Host name: \_dmarc.zimbra.tech<br>
Content:<br>
v=DMARC1; p=none; rua=mailto:dmarc@zimbra.tech; ruf=m<br>
Available Options<br>
ruf : reporting URI ompany Domain Name: zimbra.tech<br>
ARC Record (DNS TXT record)<br> **trame:** \_dmarc zimbra.tech<br>
tent:<br>
MARC1; p=none; rua=mailto:dmarc@zimbra.tech; ruf=mailto:dmarc@zimbra.tech;<br>
albe Options<br>
epotring URI for forensic reports<br> recipient mail servers. Multiple addresses, separated by commas, can be used: ruf=mailto:dmarc@zimbra.tech,mailto:chris@zimbra.tech; t name: \_dmarc.zimbra.tech<br>
tent:<br>
MARC1; p=none; rua=mailto:dmarc@zimbra.tech; ruf=mailto:dmarc@zir<br>
lable Options<br>
reporting URI for forensic reports<br>
• Accepts one or more email addresses, but usually only 1-2 email add
	-

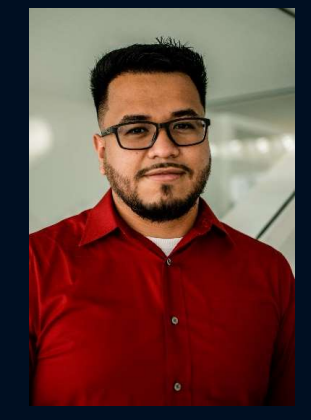

Photo by Jacinto Diego

Chris' Company Domain Name: zimbra.tech

DMARC Record (DNS TXT record)

Host name: dmarc.zimbra.tech

Content: ow To Setup DMARC By Example<br>
vis' Company Domain Name: zimbra.tech<br>DMARC Record (DNS TXT record)<br>
Host name: \_dmarc.zimbra.tech<br>
Content:<br>
v=DMARC1; p=quarantine; rua=mailto:dmarc@zimbra.tech; ruf=mailto:dmarc@zimbra.tech

#### Sub-Domain Policy Options

sp=none : no DMARC policy is enforced. Solely intended for testing / monitoring purposes. sp=quarantine : the policy requires email that fails DMARC to be delivered to a recipient's spam / junk folder. sp=reject : the policy requires email that fails DMARC to be deleted and not delivered to the recipient.

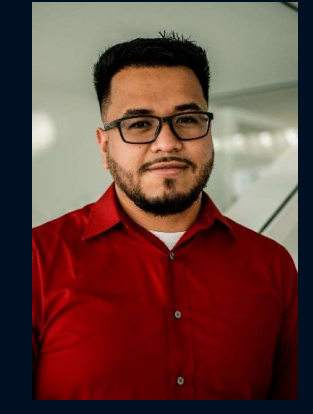

Chris' Company Domain Name: zimbra.tech

DMARC Record (DNS TXT record)

Host name: dmarc.zimbra.tech

Content: ow To Setup DMARC By Example<br>
vis' Company Domain Name: zimbra.tech<br>DMARC Record (DNS TXT record)<br>
Host name: \_dmarc.zimbra.tech<br>
Content:<br>v=DMARC1; p=reject; rua=mailto:dmarc@zimbra.tech; ruf=mailto:dmarc@zimbra.tech; sp=

Host name: dmarc.support.zimbra.tech

Content: v=DMARC1; p=none; sp=reject;

MARC Record (DNS TXT record)<br>
Host name: \_dmarc.zimbra.tech<br>
Content:<br>
v=DMARC1; p=reject; rua=mailto.dmarc@zimbra.tech; ruf=mailto.dmarc@zimbra.tech; sp=reject;<br>
Host name: \_dmarc.support.zimbra.tech<br>
Content:<br>
For an app available. Prevents email being accepted from spoofed sub-domains like: spammer@kc.support.zimbra.tech

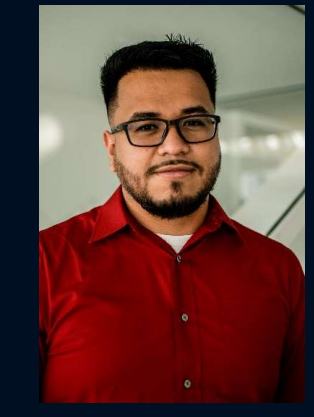

Chris' Company Domain Name: zimbra.tech

DMARC Record (DNS TXT record)

Host name: dmarc.zimbra.tech

Content: ow To Setup DMARC By Example<br>
vis' Company Domain Name: zimbra.tech<br>DMARC Record (DNS TXT record)<br>
Host name: \_dmarc.zimbra.tech<br>
Content:<br>v=DMARC1; p=none; rua=mailto.dmarc@zimbra.tech; ruf=mailto.dmarc@zimbra.tech; sp=no

#### Failure Reporting Options

fo=0 : requests DMARC reports when SPF & DKIM fail, and spoofing of an email From field is found. fo=1 : requests DMARC reports when SPF fails, DKIM fails, or spoofing of an email From field is found. fo=d : requests DMARC reports when only DKIM fails. fo=s : requests DMARC reports when only SPF fails.

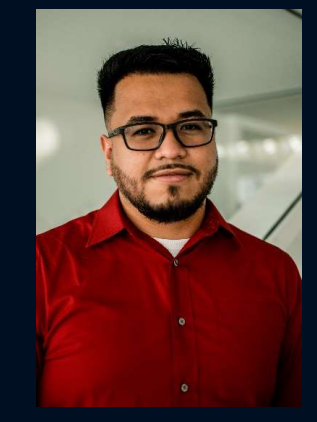

### How Does DMARC Protect Your Domain

#### Sending An Email

- 
- ow Does DMARC Protect Your Domai<br>1. You send an email from your computer or mobile device.<br>2. When your email from your computer or mobile device.<br>2. When your email reaches your mail server (Zimbra), your email is digi<br>si 2. When your email reaches your mail server (Zimbra), your email is digitally signed by DKIM, and a DKIM<br>2. When your email reaches your mail server (Zimbra), your email is digitally signed by DKIM, and a DKIM<br>3. Your mail signature is added to your message as an email header. 3. Your mail server then connects to the recipient's mail server, and hands off your email for delivery.<br>3. Your mail server then connecter or mobile device.<br>3. Your mail server then connects to the recipient's mail server
- 

# How Does DMARC Protect Your Domain V Does DMARC Protect Your Domain<br>
2. Check for the sender's SPF (DNS TXT) record, and if found, test it.<br>
2. Check for a DKIM signature included in the email received, and if found, test it.<br>
2. Check for a DKIM signature 2. Check for a DKIM signature included in the email received, and if found, test it.<br>2. Check for a DKIM signature included in the email received, and if found, test it.<br>3. Check for a DKIM signature included in the email 3. Check for the sender's DMARC Protect Your Domain<br>3. Check for the sender's SPF (DNS TXT) record, and if found, test it.<br>3. Check for the sender's SPF (DNS TXT) record, and if found, test it.<br>3. Check for the sender's DM

#### Receiving An Email

The recipient's mail server will perform these steps:

- 
- 
- 
- 
- 4. If the email server will perform these steps:<br>
4. Check for the sender's SPF (DNS TXT) record, and if found, test it.<br>
4. Check for the sender's SPF (DNS TXT) record, and if found, test it.<br>
4. If the email passes SPF o Serving An Email<br>
1. Check for the sender's SPF (DNS TXT) record, and if found, test it.<br>
2. Check for a DKIM signature included in the email received, and if found, test it.<br>
3. Check for the sender's DMARC (DNS TXT) reco DMARC policy (p= or sp= keywords).

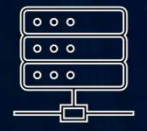

Bad Guy's Server From Header: service@yourbank.example Return path: phish@badguy.crime

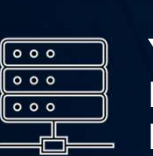

#### Your Inbox

From Header: service@yourbank.example Return path (hidden from recipient): phish@badguy.crime

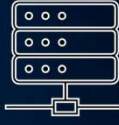

#### Bad Guy's Server

From Header: service@yourbank.example Return path: phish@badguy.crime

SPF: v=spf1 +all DKIM: v=DKIM1; k=rsa; p=wdlei23kd... DMARC: v=DMARC1; p=none;

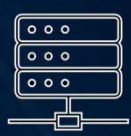

#### Your Inbox

From Header: service@yourbank.example Return path (hidden from recipient): phish@badguy.crime

# DMARC Identifier Alignment ARC Identifier Alignment<br>
Zimbra Web Client Outloo<br>
1. Right click on an email 1. Dou<br>
2. Click on Show Original 2. Click<br>
2. Click on Show Original 3. Click<br>
3. Click ARC Identifier Alignment<br>
Zimbra Web Client<br>
1. Right click on an email<br>
2. Click on Show Original<br>
2. Click on Show Original<br>
2. Click on Show Original<br>
3. Click on Show Original<br>
3. Click Mark as Braed<br>
Flag Mark as Brae

#### Zimbra Web Client

- 
- 

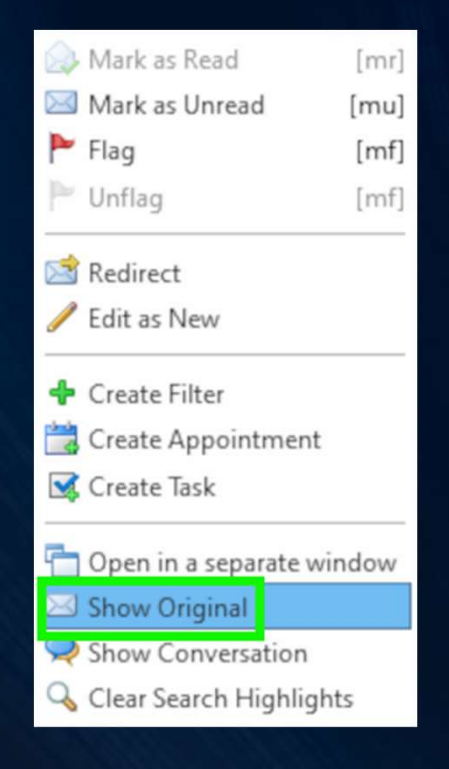

#### **Outlook**

- 
- 
- 

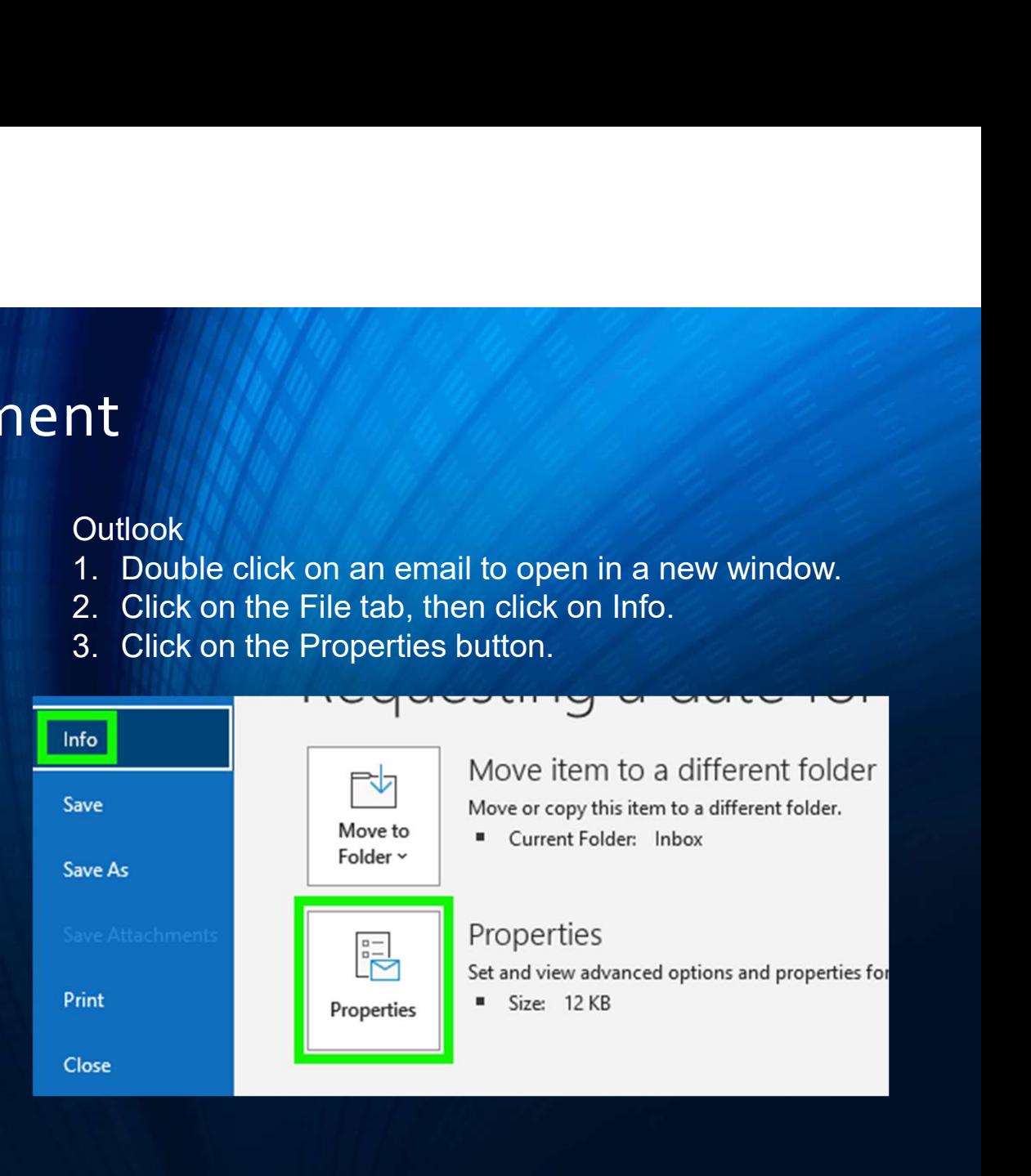

#### Email Headers Sample

#### Return-Path: <chris@zimbra.tech>

DKIM-Signature: v=1; a=rsa-sha256; c=relaxed/relaxed; d=zimbra.tech; s=myselector; t=1649086243; v=DMARC1; p=quarantine; sp=quarantine; bh=fNtVAJvf3QLrt3x9… h=Date:From:To:Message-ID:MIME-Version; b=dzL5+UhkQRwbYP+…

Date: Mon, 4 Apr 2022 10:30:40 -0500 (CDT) From: "Chris Smith" <chris@zimbra.tech> To: Randy Leiker <randy@skywaynetworks.com>

#### DMARC Record (DNS TXT record)

Host name: dmarc.zimbra.tech

Content: VMARC Record (DNS TXT record)<br>VMARC Record (DNS TXT record)<br>Version anne: \_dmarc.zimbra.tech<br>Content:<br>v=DMARC1; p=quarantine; sp=quarantine;

#### Email Headers Sample

Return-Path: <chris@mail.zimbra.tech>

DKIM-Signature: v=1; a=rsa-sha256; c=relaxed/relaxed; d=zimbra.tech; s=myselector; t=1649086243; v=DMARC1; p=quarantine; sp=quarantine; bh=fNtVAJvf3QLrt3x9… h=Date:From:To:Message-ID:MIME-Version; b=dzL5+UhkQRwbYP+…

Date: Mon, 4 Apr 2022 10:30:40 -0500 (CDT) From: "Chris Smith" <chris@zimbra.tech> To: Randy Leiker <randy@skywaynetworks.com>

#### DMARC Record (DNS TXT record)

Host name: dmarc.zimbra.tech

Content: VMARC Record (DNS TXT record)<br>VMARC Record (DNS TXT record)<br>Version anne: \_dmarc.zimbra.tech<br>Content:<br>v=DMARC1; p=quarantine; sp=quarantine;

#### Email Headers Sample

Return-Path: <chris@mail.zimbra.tech>

DKIM-Signature: v=1; a=rsa-sha256; c=relaxed/relaxed; d=zimbra.tech; s=myselector; t=1649086243; v=DMARC1; p=quarantine; sp=quarantine; bh=fNtVAJvf3QLrt3x9… h=Date:From:To:Message-ID:MIME-Version; b=dzL5+UhkQRwbYP+…

Date: Mon, 4 Apr 2022 10:30:40 -0500 (CDT) From: "Chris Smith" <chris@zimbra.tech> To: Randy Leiker <randy@skywaynetworks.com>

#### DMARC Record (DNS TXT record)

Host name: dmarc.zimbra.tech

Content: VMARC Record (DNS TXT record)<br>VMARC Record (DNS TXT record)<br>Version anne: \_dmarc.zimbra.tech<br>Content:<br>v=DMARC1; p=quarantine; sp=quarantine;<br>aspf=s; aspf=s;

**MARC Identifier Alignment**<br>
SMTP Sample From zimbra.tech mail server:<br>
EHLO mail.zimbra.tech |<br>
MAIL FROM:<><br>
RCPTTO:<randy@skywaynetworks.com><br>
Host name: \_dn EHLO mail.zimbra.tech MAIL FROM:<> RCPT TO:<randy@skywaynetworks.com>

#### Email Headers Sample

#### Return-Path: <>

DKIM-Signature: v=1; a=rsa-sha256; c=relaxed/relaxed; d=zimbra.tech; s=myselector; t=1649086243; bh=fNtVAJvf3QLrt3x9… h=Date:From:To:Message-ID:MIME-Version; b=dzL5+UhkQRwbYP+…

Date: Mon, 4 Apr 2022 10:30:40 -0500 (CDT) From: "Chris Smith" <chris@zimbra.tech> To: Randy Leiker <randy@skywaynetworks.com>

#### DMARC Record (DNS TXT record)

Host name: dmarc.zimbra.tech

Content: VMARC Record (DNS TXT record)<br>VMARC Record (DNS TXT record)<br>Version anne: \_dmarc.zimbra.tech<br>Content:<br>v=DMARC1; p=quarantine; sp=quarantine;

#### Email Headers Sample

Return-Path: <chris@mail.zimbra.tech>

DKIM-Signature: v=1; a=rsa-sha256; c=relaxed/relaxed; d=zimbra.tech; s=myselector; t=1649086243; v=DMARC1; p=quarantine; sp=quarantine; bh=fNtVAJvf3QLrt3x9… h=Date:From:To:Message-ID:MIME-Version; b=dzL5+UhkQRwbYP+…

Date: Mon, 4 Apr 2022 10:30:40 -0500 (CDT) From: "Chris Smith" <chris@zimbra.tech> To: Randy Leiker <randy@skywaynetworks.com>

#### DMARC Record (DNS TXT record)

Host name: dmarc.zimbra.tech

Content: VMARC Record (DNS TXT record)<br>VMARC Record (DNS TXT record)<br>Version anne: \_dmarc.zimbra.tech<br>Content:<br>v=DMARC1; p=quarantine; sp=quarantine;

#### Email Headers Sample

Return-Path: <chris@mail.zimbra.tech>

DKIM-Signature: v=1; a=rsa-sha256; c=relaxed/relaxed; d=zimbra.tech; s=myselector; t=1649086243; v=DMARC1; p=quarantine; sp=quarantine; bh=fNtVAJvf3QLrt3x9… h=Date:From:To:Message-ID:MIME-Version; b=dzL5+UhkQRwbYP+…

Date: Mon, 4 Apr 2022 10:30:40 -0500 (CDT) From: "Chris Smith" <chris@mail.zimbra.tech> To: Randy Leiker <randy@skywaynetworks.com>

#### DMARC Record (DNS TXT record)

Host name: dmarc.zimbra.tech

Content: VMARC Record (DNS TXT record)<br>VMARC Record (DNS TXT record)<br>Version anne: \_dmarc.zimbra.tech<br>Content:<br>v=DMARC1; p=quarantine; sp=quarantine;<br>adkim=s; adkim=s;

DMARC Record (DNS TXT record)

Host name: \_dmarc.zimbra.tech

Content:<br>v=DMARC1; p=reject; sp=reject; DMARC Record (DNS TXT record)<br> **Host name:** \_dmarc.zimbra.tech<br> **Content:**<br>
v=DMARC1; p=reject; sp=reject;<br>
NARC | DMARC Policy

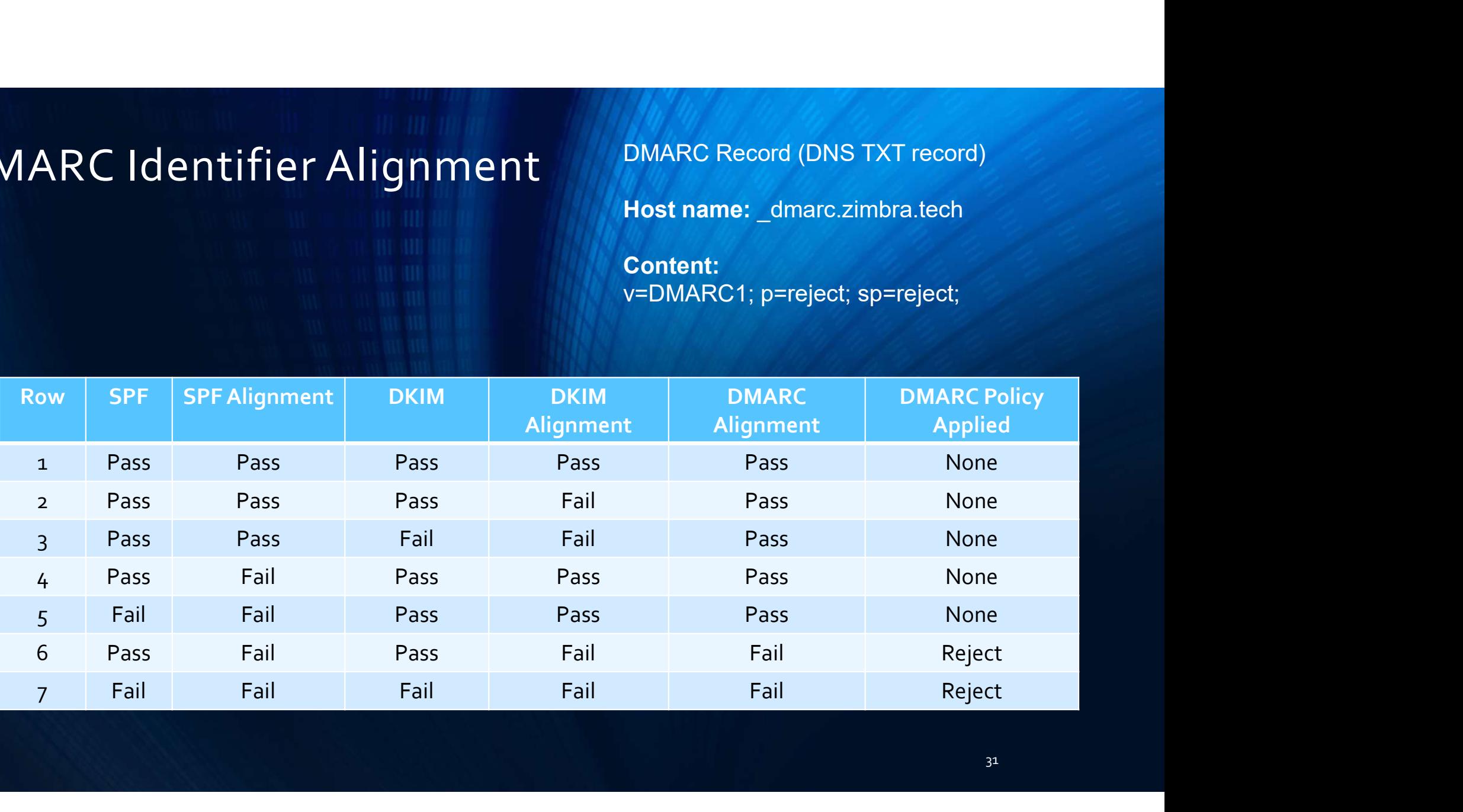

## Zimbra Settings For DMARC Alignment

#### Out Of Office Replies (Auto Responders)

- imbra Settings For DMARC Alignment<br>
out of office Replies (Auto Responders)<br>
 Check your zimbraAutoSubmittedNullReturnPath global setting to ensure it is set to false. As the Zimbra<br>
 zmprov gcf zimbraAutoSubmittedNullRe nbra Settings For DMARC Alignment<br>
Morticle Replies (Auto Responders)<br>
Check your zimbraAutoSubmittedNullReturnPath global setting to ensure it is<br>
user (su - zimbra) run:<br>
• zmprov gcf zimbraAutoSubmittedNullReturnPath<br>
•
	-
	-
- bra Settings For DMARC Alignment<br>
 Softice Replies (Auto Responders)<br>
 Exprov gradint and alto SubmittedNullReturnPath global setting to ensure it is set to false. As the Zimbre<br>
 Exprov gradint and the SubmittedNullRet Friem Settings For DMARC Alignment<br>
• Out of Office Replies (Auto Responders)<br>
• Check your zimbra AutoSubmittedNullReturnPath global setting to ensure it is set to false. As the Zimbra<br>
• zmprov gd zimbra AutoSubmittedNul  $\Leftrightarrow$  and  $\blacksquare$ Frack your zimbra and the Report of MARC Alignment<br>
• Check your zimbra AutoSubmittedNullReturnPath global setting to ensure it is set to false. As the Zimbra<br>
• zmprov gcf zimbra AutoSubmittedNullReturnPath<br>
• zmprov mcf • Check your zimbra Auto SubmittedNullReturnPath global setting to ensure it is set to false. As the Zimbra user (su - zimbra) run:<br>
• Check your zimbra AutoSubmittedNullReturnPath global setting to ensure it is set to fal
- 
- 

## Zimbra Settings For DMARC Alignment 1. Imbra Settings For DMARC Alignment<br>21. If you have mailbox setup of user@domain1.com, with an alias of user@domain2.com.<br>2. From the Zimbra Web Client, create a Persona for user@domain2.com. 2. From the Zimbra Web Client Personas<br>2. From the Zimbra Web Client Personas<br>2. From the Zimbra Web Client, create a Persona for user@domain2.com.<br>2. When a message is sent with the user@domain2.com Persona selected, the 3. When a message is sent with the user@domain2.com Persona selected, the following occurs:<br>3. When a message is sent with the user@domain2.com Persona selected, the following occurs:<br>3. When a message is sent with the use bra Settings For DMARC Alignment<br>For a Web Client Personas<br>For a Web Client Personas<br>For a mean and the Zimbra Web Client, create a Persona for user@domain2.com.<br>When a message is sent with the user@domain2.com Persona sel † The Settings For DMARC Alignment<br>• The Settings For DMARC Alignment<br>• The From header Presonas<br>• The From the Zimbra Web Client, create a Persona for user@domain2.com.<br>• The Return Path email address is set to: user@dom **Solution** Settings For DMARC Alignment<br>
For a Web Client Personas<br>
For a Web Client, create a Persona for user@domain2.com.<br>
The Return Path email address is set to: user@domain2.com<br>
The Return Path email address is set

#### Zimbra Web Client Personas

- 
- 
- -
	-
	-

To Change This Behavior:

- **Exambra Web Client Personas**<br>
1. If you have mailbox setup of user@domain1.com, with an alias of user@domain2.com.<br>
2. From the Zimbra Web Client, create a Persona for user@domain2.com.<br>
3. When a message is sent with th If you have mailbox setup of user@domain1.com, with an alias of user@domain2.com.<br>
From the Zimbra Web Client, create a Persona for user@domain2.com.<br>
When a message is sent with the user@domain2.com Persona selected, th • zmprovement in a message is sent with the user@domain2.com Persona selected, the following occurs:<br>
• The Return Path email address is set to: user@domain2.com<br>
• The From header email address is set to: user@domain2.com
	-

# Understanding DMARC Reporting • In an earlier example, Chris setup his DMARC record like this:

- -
- erstanding DMARC Reporting<br>• v=DMARC1; p=none; rua=mailto:dmarc@zimbra.tech; ruf=mailto:dmarc@zimbra.tech; sp=none; fo=1;<br>• v=DMARC1; p=none; rua=mailto:dmarc@zimbra.tech; ruf=mailto:dmarc@zimbra.tech; sp=none; fo=1;<br>• vit expected an email of DMARC Reporting<br>• In an earlier example, Chris setup his DMARC record like this:<br>• v=DMARC1; p=none; rua=mailto:dmarc@zimbra.tech; ruf=mailto:dmarc@zimbra.tech; sp=none; fo=1;<br>• With this DMARC policy, derstanding DMARC Reporting<br>
In an earlier example, Chris setup his DMARC record like this:<br>
• v=DMARC1; p=none; rua=mailto:dmarc@zimbra.tech; ruf=mailto:dmarc@zimbra.tech; sp=nor<br>
With this DMARC policy, Chris will begin 1999 The setted an ending applicant of the setted will the setted will the setted will the setted will the setted will the setted with this DMARC policy, Chris will begin receiving aggregate reports recently received an em • Chris could use the ri=(seconds) keyword in his DMARC report (example: ri=43200;) to specify a different<br>• Version could use the ri=(seconds) keyword in his DMARC report (example: ri=43200;) to specify a different<br>• Chri • In an earlier example, Chris setup his DMARC record like this:<br>• v=DMARC1; p=none; rua=mailto:dmarc@zimbra.tech; ruf=mailto:dmarc@zimbra.tech; sp=none; fo=1;<br>• With this DMARC policy, Chris will begin receiving aggregate • In an earlier example, Chris setup his DMARC record like this:<br>
• v=DMARC1; p=none; rua=mailto:dmarc@zimbra.tech; ruf=mailto:dmarc@zimbra.tech; sp=none; fo=1;<br>
• With this DMARC policy, Chris will begin receiving aggreg
- 
- interval to receive these reports, but this setting is not always honored by recipient mail servers.
- 
- Notepad++ (https://notepad-plus-plus.org) can be helpful.

## Understanding DMARC Reporting

#### Sample DMARC Aggregate Report, Part 1 of 2:

```
<?xml version="1.0" encoding="UTF-8" ?>
<feedback>
 <report metadata>
   <org name>google.com</org name>
   <email>noreply-dmarc-support@google.com</email>
   <extra contact info>https://support.google.com/a/answer/2466580</extra contact info>
   <report id>10177538075302917905</report id>
   <date range>
     <begin>1648771200</begin>
     <end>1648857599</end>
   </date range>
 </report metadata>
 <policy published>
   <domain>zimbra.tech</domain>
   <adkim>r</adkim>
   <aspf>r</aspf>
   <p>reject</p>
   <sp>reject</sp>
   <pct>100</pct>
 </policy published>
```
## Understanding DMARC Reporting

Sample DMARC Aggregate Report, Part 2 of 2:

```
<record>
  <row>
    <source ip>209.136.73.104</source ip>
    <count>3</count>
    <policy evaluated>
       <disposition>none</disposition>
      <dkim>pass</dkim>
      <spf>pass</spf>
    </policy evaluated>
  \langle/row>
  <identifiers>
    <header_from>zimbra.tech</header_from>
  </identifiers>
  <auth results>
    <dkim>
       <domain>zimbra.tech</domain>
       <result>pass</result>
       <selector>7D7696BC-2C46-11E9-A1FD-D0E4AB966E2A</selector>
    \langle /dkim \rangle<spf><domain>zimbra.tech</domain>
       <result>pass</result>
    \langle/spf>
  </auth results>
</record>
/feedback>
```
## Understanding DMARC Reporting aderstanding DMARC Repo • Agari 1derstanding DMARC Repc<br>
Commercial Options<br>
• 250ok • https://github<br>
• Agari<br>
• DMARC360<br>
• DMARC Analyzer 1 derstanding DMARC Repo<br>
1 derstanding DMARC Repo<br>
• 2500k • https://github<br>
• Agari<br>
• DMARC360<br>
• DMARC Analyzer<br>
• Dmarcian 1 derstanding DMARC Repc<br>
1 commercial Options<br>
• 250ok • https://github<br>
• Agari<br>
• DMARC Analyzer<br>
• Dmarcian<br>
• Red Sift Free, Open Solommercial Options<br>
Free, Open Solommercial Options<br>
Free, Open Solommercial Options<br>
Agari<br>
• DMARC360<br>
• DMARC Analyzer<br>
• Red Sift<br>
• Red Sift<br>
• Valimail RC Reporting<br>Free, Open Source Options<br>• https://github.com/search?q=dmarc

# Commercial Options Commercial Options<br>
• 250ok • https://github<br>
• Agari<br>
• DMARC360<br>
• DMARC Analyzer<br>
• Dmarcian<br>
• Red Sift<br>
• Valimail

- 
- 
- 
- 
- 
- 
- 
- Free, Open Source Options
- 

- Best Practice # 1: Before getting started with DMARC, you must have deployed either SPF, DKIM, or preferably both.
- MARC Best Practices<br>• Best Practice # 1: Before getting started with DMARC, you must have deployed either SPF, DKIM, or<br>• Next, set your initial DMARC policy level for your organization's domain to p=none and your sub-d policy level to sp=none, along with setting the rua=mailto:you@domain.example.
- WARC Best Practices<br>• Best Practice #1: Before getting started with DMARC, you must have deployed either SPF, DKIM, or<br>• Next, set your initial DMARC policy level for your organization's domain to p=none and your sub-domai your SPF DNS TXT record that should be authorized to send email for your domain. Update your SPF record as needed to ensure it is complete and accurate.
- Fractice # 1: Before getting started with DMARC, you must have deployed either SPF, DKIM, or<br>
preferably both.<br>
 Next, set your initial DMARC policy level for your organization's domain to p=none and your sub-domain<br>
poli DKIM configuration of the servers using the DKIM selector provided in the DMARC report to ensure they are configured correctly and that a valid DKIM keypair is being used. • Best Practice # 1: Before getting started with DMARC, you must have deployed either SPF, DKIM, or<br>
• Next, set your initial DMARC policy level for your organization's domain to p=none and your sub-domain<br>
policy level to
- check the email sending servers to ensure both the Return Path and From header is being set correctly.

- Best Practice # 2: You must have only one DMARC (DNS TXT) record per domain name (zimbra.tech) or per sub-domain (support.zimbra.tech). FRACT BRAIN FRACT COMBARG (DNSTAT) record per domain name (zimbra.tech)<br>• In large DNS zones, multiple DMARC reports usually occur by accident, when a new DMARC record is<br>• In large DNS zones, multiple DMARC records usuall WARC Best Practices<br>• Best Practice #2: You must have only one DMARC (DNS TXT) record per domain name (zimbra.tech)<br>• In large DNS zones, multiple DMARC reports usually occur by accident, when a new DMARC record is<br>• Publi
- being created, rather than editing an existing DMARC record.
- delivery results

- Best Practice # 3: Your goal with DMARC is to reach a policy level of p=reject & sp=reject.
- MARC Best Practices<br>• Best Practice # 3: Your goal with DMARC is to reach a policy level of p=reject & sp=reject.<br>• Many organizations initially deploy DMARC in monitoring mode (p=none & sp=none), but they fail to compl complete their DMARC configuration and never reach an enforcing policy, effectively negating the benefits of using DMARC.
- FRANC BEST Practices<br>• Best Practice # 3: Your goal with DMARC is to reach a policy level of p=reject & sp=reject .<br>• Many organizations initially deploy DMARC in monitoring mode (p=none & sp=none), but they fail to comple quarantine, then to reject. This progression may take days for smaller email sending domains or months for larger email sending domains.

- Best Practice # 4: Any non-email sending domains or sub-domains are subject to abuse. For your nonsending domains / sub-domains, prevent abuse by setting these policies: ARC Best Practices<br>
est Practice # 4: Any non-email sending domains or<br>
est Practice # 4: Any non-email sending domains or<br>
• SPF: v=spf1 -all<br>
• DMARC: v=DMARC1; p=reject;<br>
pu may want to consider including the rua= keywo ARC Best Practices<br>• ARC Best Practices<br>• Tractice # 4: Any non-email sending domains or<br>• SPF: v=spf1 -all<br>• DMARC: v=DMARC1; p=reject;<br>pu may want to consider including the rua= keyword in<br>tential attempts at abuse too. WARC Best Practices<br>• Best Practice #4: Any non-email sending domains or sub-domains are subject to abuse. For your non-<br>• SPF: v=spf1 -all<br>• DMARC: v=DMARC1; p=reject;<br>• You may want to consider including the rua= keyword
	-
	-
- potential attempts at abuse too.

- Best Practice # 5: Once you reach a DMARC policy of p=reject and sp=reject, your DMARC record is likely to remain stable and rarely in need of an update.
- 
- MARC Best Practices<br>• Best Practice #5: Once you reach a DMARC policy of p=reject and sp=reject, your DMARC<br>• However, DMARC is not set & forget. Keep a look out for these warning signs:<br>• A noteworthy increase in the volu ARC Best Practices<br>• Aractice # 5: Once you reach a DMARC policy of p=reject and sp=reject, your DMARC record is<br>• Alter the volume of email failing SPF Alignment or DKIM Alignment tests,<br>• Anoteworthy increase in the volu possibly indicating abuse, or re-configuration needed. SPF records are the most likely to need attention. RC Best Practices<br>• Tractice # 5: Once you reach a DMARC policy of p=reject and sp=reject, you<br>• New to remain stable and rarely in need of an update.<br>• A noteworthy increase in the volume of email failing SPF Alignment or
	-
	- **ARC Best Practices**<br>• Set Practice # 5: Once you reach a DMARC policy of p=reject and sp=reject, your DMARC record is<br>• Key to remain stable and rarely in need of an update.<br>• Nowever, DMARC is not set & forget. Keep a l these new IPs may indicate new third-party senders with a legitimate reason to send email using your domain.

- Best Practice # 6: You may have third-party vendors that send email on your domain's behalf that always send email that fails DMARC Alignment when a policy of quarantine or reject is enforced.
- FRANC BEST Practices with these vendors that send email on your domain's behalf that<br>always send email that fails DMARC Alignment when a policy of quarantine or reject is enforced.<br>First you cannot work with these vendors of their own (example: vendor.zimbra.tech) with a DMARC policy of p=none and sp=reject.
- Fractice and the set of their own and the set of the underly vendors that send email on your domain's behalf that<br>always send email that fails DMARC Alignment when a policy of quarantine or reject is enforced.<br>Figure annot just the one sub-domain the vendor is using to send email without passing DMARC. Fractices • Keep Pressure on the vendor is using to send email on your domain's behalf that always send email that fails DMARC Alignment when a policy of quarantine or reject is enforced.<br>
• If you cannot work with these v
- when their contracts are up for renewal.

## DMARC Questions

Up Next: Key Takeaways

## Key Take Aways

- ey Take Aways<br>• Start slowly with DMARC with a policy of none, followed by quarantine, then reject. Avoid skipping from<br>• Use an open source or commercial tool to parse & summarize the DMARC aggregate reports. none to reject. ey Take Aways<br>• Start slowly with DMARC with a policy of none, followed by quarantine, then reject. Avoid skipping from<br>• Use an open source or commercial tool to parse & summarize the DMARC aggregate reports.<br>• Protect yo ey Take Aways<br>• Start slowly with DMARC with a policy of none, followed by quarantine, then reject. Avoid skipping from<br>• Use an open source or commercial tool to parse & summarize the DMARC aggregate reports.<br>• Protect
- 
- p=reject;)
- Start slowly with DMARC with a policy of none, followed by quarantine, then reject. Avoid skipping from<br>• Use an open source or commercial tool to parse & summarize the DMARC aggregate reports.<br>• Protect your non-email s a DMARC policy to be applied.
- e γ Take Aways<br>
 Start slowly with DMARC with a policy of none, followed by quarantine, then reject. Avoid skipping from<br>
 Use an open source or commercial tool to parse & summarize the DMARC aggregate reports.<br>
 Prot domain / sub-domains with DMARC. Use the strategy discussed earlier to isolate any non-compliant vendors on their own sub-domain, or seek vendor alternatives.

# Thank You For Attending Today's Webinar! Thank You For Attending To<br>• Helpful Links<br>• For testing DMARC records:<br>• https://mxtoolbox.com/dmarc.aspx k You For Attending Today's We<br>|| Links<br>|| Links<br>|- https://mxtoolbox.com/dmarc.aspx<br>|- https://dmarcian.com/dmarc-inspector/<br>|- https://duckduckgo.com/?q=dmarc+test k You For Attending Today's<br>
Il Links<br>
or testing DMARC records:<br>• https://mxtoolbox.com/dmarc.aspx<br>• https://dmarcian.com/dmarc-inspector/<br>• https://duckduckgo.com/?q=dmarc+test k You For Attending Today's \<br>|| Links<br>|| Links<br>|- https://mxtoolbox.com/dmarc.aspx<br>|- https://dmarcian.com/dmarc-inspector/<br>|- https://duckduckgo.com/?q=dmarc+test

- - For testing DMARC records:
		-
		-
		-

#### Speaker's Contact Information

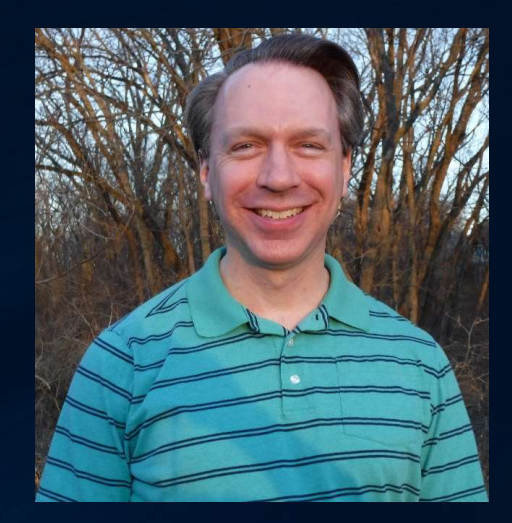

Randy Leiker Skyway Networks randy@skywaynetworks.com https://skywaynetworks.com